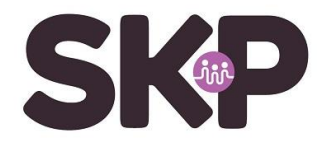

## **Uitzetten ondertiteling Humax**

De ondertiteling voor de Humax kan op de volgende manier uitgezet worden. Mocht een Humax vragen om een pincode, dan is dit in de basis **0000**.

Voor de Humax versies 5200 en 5400:

- Druk op **sub** knop.
- Selecteer **Uit** in het menu dat naar voren komt.
- Druk op **OK** met de afstandsbediening.

Voor de Humax versies 5000, 5100 en de fox-serie:

- Druk op de ondertitelknop (een klein vierkantje met een liggend streepje onderin)
- Selecteer **Uit** in het menu dat naar voren komt.
- Druk op **OK** met de afstandsbediening.

Voor de Humax versie 5300:

- Druk op de **menu** toets
- Selecteer **instellingen**
- Selecteer **voorkeuren**
- Selecteer **taal**
- Selecteer **ondertitelingstaal**, deze staat op **NL**. Dit moet veranderd worden in **Uit**.